## Schoology Help Guide for Parents

## **Student Login**

https://stjohnsschools.schoology.com

Username: s#####@stjohns.k12.fl.us Password: Active Directory Password

**Student Login Directions** 

Student Schoology Support Website

## Still Need Help?

Join Us for a Parent Q & A Thursday April 23rd @ 5:30 pm (Limited to first 100 people)

Click the Skype Link below

Join Skype Meeting

# Parent Support

**Getting Started Video** 

Parent Schoology Support Website

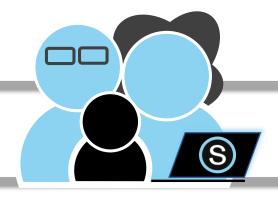

## **Active Directory**

Ask your child's teacher for a copy of your Active Directory information

#### Parent Account

- Get your Parent Access Code from your child's teacher
  - Go to <u>Schoology.com</u>
  - Create your parent account

Parent Schoology Support Website

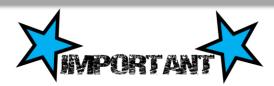

When using a Computer to access Schoology
- Students must use Chrome or Firefox

When using a Mobile Device to access
Schoology – Students must use the web
browser – Safari or Chrome -not the
Schoology App